Espace pédagogique de l'académie de Poitiers > Doc'Poitiers - Le site des professeurs documentalistes > Agir > Gestion > Outils de gestion > BCDi/E-sidoc

<https://ww2.ac-poitiers.fr/doc/spip.php?article912> - Auteur : Dumais Corinne

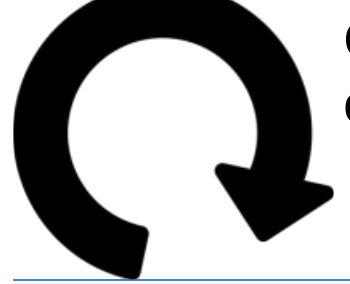

## Check list pour la mise à jour des emprunteurs BCDI en collège

publié le 07/09/2019 - mis à jour le 30/09/2019

*Descriptif :*

Les étapes pour faire préparer la mise à jour des emprunteurs BCDI

*Sommaire :*

- 1 La liste des emprunteurs
- 2 Le retour des prêts
- 3 Anonymer les prêts dans BCDI
- 4 Mettre à jour les emprunteurs

## ● 1 La liste des emprunteurs

Il faut d'abord se procurer la liste des élèves et une liste pour chaque type d'emprunteurs

 au secrétariat à partir de Sconet : la secrétaire fournira un fichier au format CSV contenant au minimum, Nom ; Prénom ; Classe pour les élèves.

Il faudra le convertir en XML via l'utilitaire de CANOPE (voir plus bas) avant l'insertion.

ou attendre le fichier xml envoyé par Icart si votre portail est connecté à Icart (un envoi par mois pour mise à jour)

NB : si vous distribuez vos manuels par BCDI dès le jour de la rentrée, vous pouvez utiliser la première possibilité et refaire une mise à jour avec le fichier d'Icart lorsque vous le recevez.

## ● 2 Le retour des prêts

Il faut s'assurer que tous les prêts sont rentrés.

S'il reste un prêt, l'emprunteur ne sera pas mis à jour.

Cela pose moins de problèmes pour les profs qui n'ont pas quitté l'établissement (pas de changement de classe).

Si tous les prêts ne sont pas rentrés :

- soit vous ne mettez pas l'emprunteur à jour et il faudra le faire manuellement ou lors d'une prochaine mise à jour.
- soit vous retournez les prêts après avoir édité le rapport de non restitution pour la facturation des documents non restitués (penser à mettre à jour la fiche BCDI du document : noter "non restitué" ).

## 3 Anonymer les prêts dans BCDI

Vous pouvez effectuer cette étape avant la mise à jour mais elle vous sera proposée lors de la prochaine étape.

- Mode opératoire pour [l'anonymat](http://documentation.solutionsdoc.net/bcdi/special/PretAnonymer.htm) du prêt C'
- 4 Mettre à jour les emprunteurs

À partir du fichier du secrétariat, il faut convertir le fichier CSV via l'utilitaire de CANOPE Lancer la conversion en vous assurant juste que les différents éléments entrent bien dans le bon champs. Vous pouvez recommencer si cela ne convient pas car le fichier convertit ne remplace pas le fichier source.

 $\blacktriangleright$  Lien vers la [conversion](http://cyberlib.crdp-poitiers.org/majemprunteurs/step_select.php)  $\mathbb{Z}$ 

Faire une SAUVEGARDE BCDI avant la mise à jour si vous n'êtes pas hébergé.

Puis procéder à la mise à jour par le menu de BCDI Gestion du / Gestion des emprunteurs/mise à jour

Mode opératoire pour l'anonymat des [emprunteurs](http://documentation.solutionsdoc.net/la-mise-a-jour-des-emprunteurs/)  $\mathbb{Z}^n$ 

Vous pouvez également consulter la nouvelle documentation BCDI actualisée et centrée sur les usages

[http://documentation.solutionsdoc.n...](http://documentation.solutionsdoc.net/manuels/bcdi/college-lycee/#)<sup>7</sup>

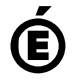

 **Académie de Poitiers** Avertissement : ce document est la reprise au format pdf d'un article proposé sur l'espace pédagogique de l'académie de Poitiers. Il ne peut en aucun cas être proposé au téléchargement ou à la consultation depuis un autre site.